# Confluence - Powershell 이용하여 Excel로 사용자 생성 및 그룹 추가

이 문서는 Confluence Powershell 이용하여 Excel로 사용자 생성 및 그룹 추가 하는 방법을 공유하기 위해 작성되었다.

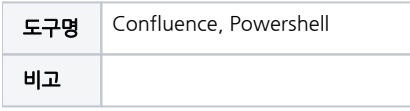

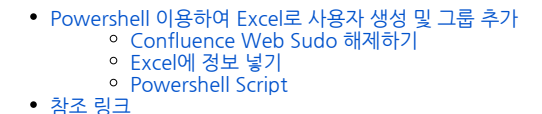

### <span id="page-0-0"></span>Powershell 이용하여 Excel로 사용자 생성 및 그룹 추가

해당 스크립트을 사용하기 위해서는 Confluence에서 Web sudo를 비활성화해야 가능하다.⊕

### <span id="page-0-1"></span>Confluence Web Sudo 해제하기

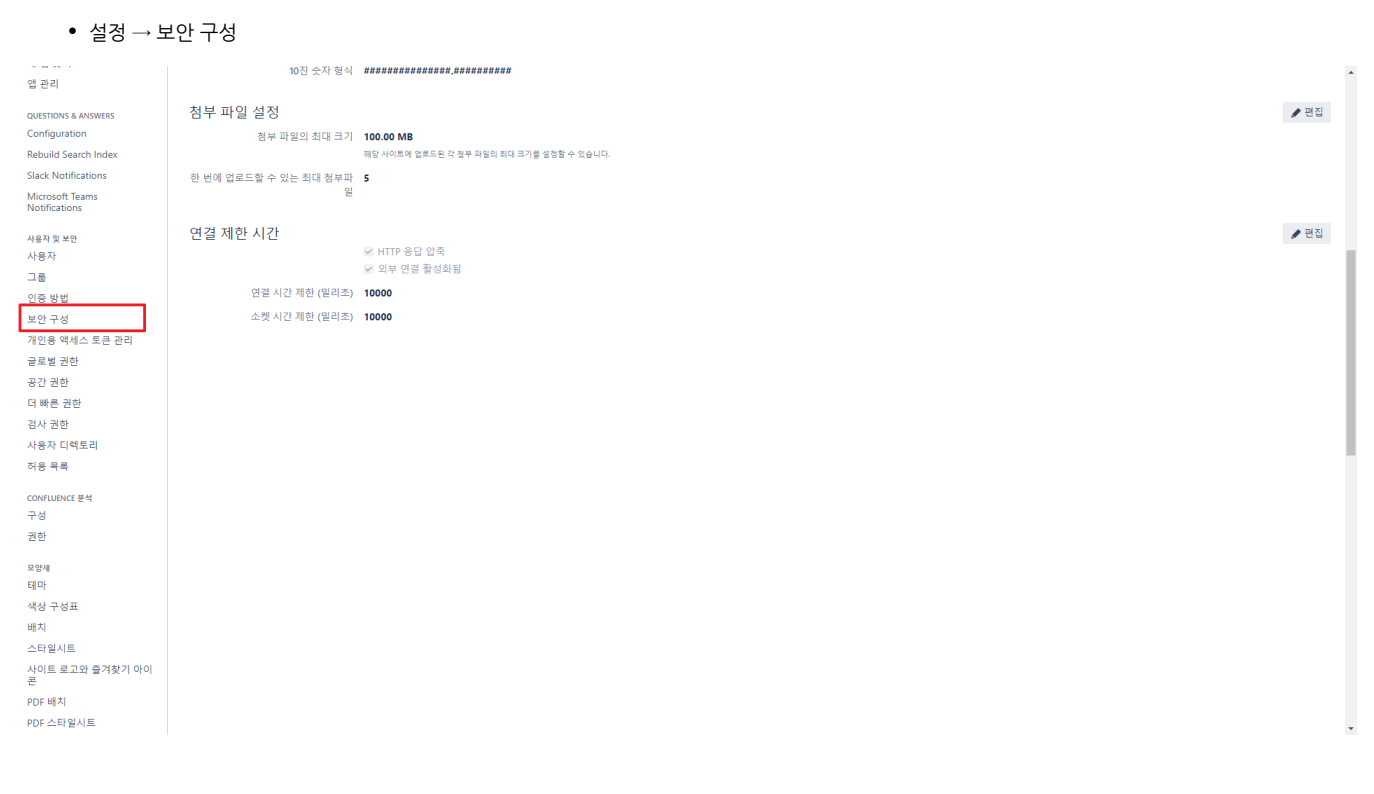

편집 선택

#### ■ ※ Confluence 공간 ▶ 사람 Questions 캘린더 분석  $0090$ 컨플루언스 관리 보안 구성 편집 환경설정 기본 구성  $\begin{picture}(20,20) \put(0,0){\line(1,0){10}} \put(15,0){\line(1,0){10}} \put(15,0){\line(1,0){10}} \put(15,0){\line(1,0){10}} \put(15,0){\line(1,0){10}} \put(15,0){\line(1,0){10}} \put(15,0){\line(1,0){10}} \put(15,0){\line(1,0){10}} \put(15,0){\line(1,0){10}} \put(15,0){\line(1,0){10}} \put(15,0){\line(1,0){10}} \put(15,0){\line(1$ 보안과 개인 정보 추가 환경 설정 사용자 관리, 사이트 보안, 사용자 개인 정보에 관한 설정. 백업 관리 언어 ——→ → → → →<br>- 전문루언스의 내부 사용자 관리를 비활성짜하십시오(예: 사용자 관리를 Jra에 위험한 경우). 사용자 관리에 대해 더 할아보기<br>※ 사용자 및 사용자 그룹 검색에 와일드카드 주가 바로가기 연결 외부 가젯 ☑ 검색엔진으로부터 외부 연결을 숨기기 검색 엔진이 사이트를 따르지 않게 활으로써 불법 광고업자들이 이상한 링크를 올리는 것을 풀이는데 도움이 됩니다. 외부 <mark>링크에 대해 더 보기</mark> 전역 양식과 블루프린트 ■ 원격 API익명 액세스 추천 업데이트 이메일 메일 서버 ■ 공간용 사용자정의 스타일시! 사용자 매크로 ■ 500 페이지에 시스템 정보 보기 앱내 알림 사용자 이메일 보이기 공개 스팸 방지 최대 RSS 항목 200 PDF 내보내기 언어 지원 RSS 피드가 요청할 수 있는 최대 활목의 수를 제한합니다. 코드 매크로 설정 RSS 시간제한 60 오피스 커넥터 각 RSS 파드가 생성하는데 허용할 초 단위의 시간, 시간 초과 이내에 처리된 항목들은 계속 반환됩니다. WebDAV 구성 페이지 시간 초과 120 웨훅 각 위키 페이지를 처리하기 위해 허용되는 초 단위의 시간입니다. 페이지의 처리 시간을 초과하면 사용자에게 오류를 반찬합니다. 기본값은 120초입니다. 로그인에 CAPTCHA 사용 ☞ 활성화<br>(3 로그인 시도를 실패) 정리 보존 규칙  $\mathsf{QI} \mathsf{E} \mathsf{E} \mathsf{E} \mathsf{A} \mathsf{D} \mathsf{D} \mathsf{I} \mathsf{O} \mathsf{N} \mathsf{I}$ 관리자 기능에 접근하기 위해 컨플루언스 관리자 로그인이 필요합니다. 안전한 관리자 세션에 대해 더 알아보기 새 앱 찾기 첨부파일 다운로드 보안 정책 기본값: 첨부파일의 다운로드를 물어볼지 한줄로 표시할 지의 여부를 첨부파일 유형과 브라우져 설정에 따라 자동으로 결정합니다. 대부분의 경우에 안전합니다. 앱 관리 QUESTIONS & ANSWERS XSRF 보호 ▶편집 일부 타사 테마 혹은 폐지된 컨플루언스 테마는 새 컨플루언스 XSRF 보호 기능과 동작하지 않습니다. XSRF 보호 기능을 해제하면 보안성이 떨어지더라도 계속 사용은 할 수 있습니다. 이 설정 중 어느 것이든 끄게 되면, 컨플루언스 사이트가 XSRF 공격에 취약하게 됩니<br>다. 이는 공격자가 악의적으로 만든 연결을 사용자가 단순히 클릭하는 것만으로도 공격자가 사용자의 데이터를 취득할 수 있게 됨 Configuration Rebuild Search Index en al krazinazioa

### 보안 관리자 세션 활성화 체크 해제

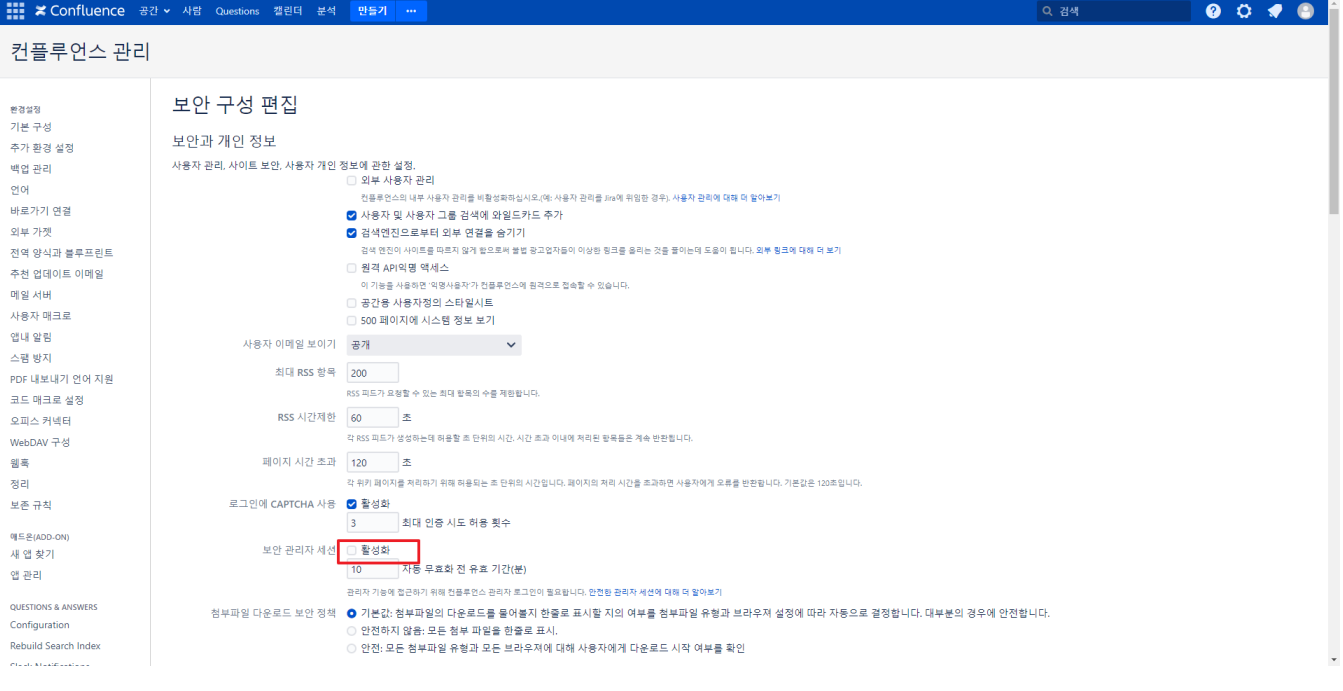

### <span id="page-1-0"></span>Excel에 정보 넣기

■ 해당 형식으로 생성(첨부파일). 각 행마다 그룹 칸에 값이 없을 때까지 그룹 추가됨

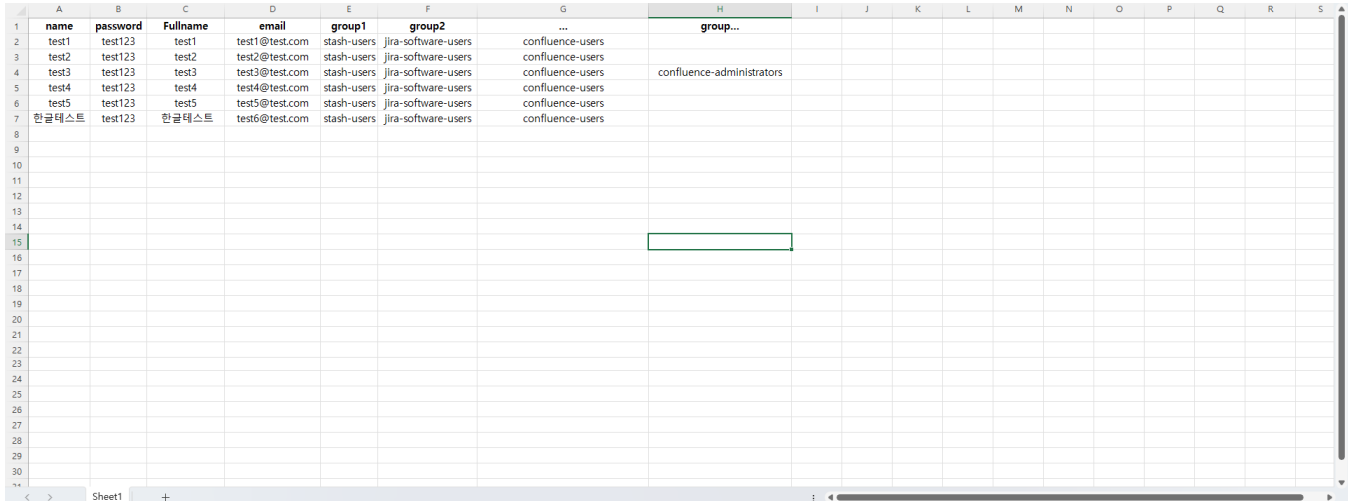

![](_page_2_Picture_2.jpeg)

Confluence 유저 ... 유저 그룹 추가.xlsx

### <span id="page-2-0"></span>Powershell Script

윈도우 키 → Powershell ISE 실행 → 새로 만들기

 $\theta$   $\times$ 

 $\triangle$ age (

2. Windows PowerShell ISE 

erShell 1 PowerShell 2 X

Pov

 $\begin{array}{c|c|c|c|c} \hline \multicolumn{3}{|c|}{\mathbf{\#1}} & \multicolumn{3}{|c|}{\mathbf{\#29}} & \multicolumn{3}{|c|}{\quad \quad \quad} \end{array}$ 

2행에 Confluence 주소 6,7 행에 Confluence 관리자 ID, 및 Password Script 실행 후 해당 Excel 파일 선택 가능

```
#Url api 
$base_url = "http://10.1.26.30:8090"
$jsonrpc = "/rpc/json-rpc/confluenceservice-v2?os_authType=basic"
# admin 
$user =""
$password = ""
if(\frac{\xi}{\text{base\_url}}.\text{ToString}()[-1] -eq'/'){
    $base_url = $base_url.ToString().Substring(0, $base_url.Length - 1)
}
$LogArray = @()
# SSL , SSL X
Add-Type @"
    using System.Net;
    using System.Security.Cryptography.X509Certificates;
    public class TrustAllCertsPolicy : ICertificatePolicy {
         public bool CheckValidationResult(
             ServicePoint srvPoint, X509Certificate certificate,
             WebRequest request, int certificateProblem){
                return true;
             }
     }
"@
[System.Net.ServicePointManager]::CertificatePolicy = New-Object TrustAllCertsPolicy
[Net.ServicePointManager]::SecurityProtocol = [Net.SecurityProtocolType]::Tls, [Net.SecurityProtocolType]::
Tls11, [Net.SecurityProtocolType]::Tls12, [Net.SecurityProtocolType]::Tls13, [Net.SecurityProtocolType]::Ssl3
# 
function Get-BasicAuthCreds {
    param([string]$Username, [string]$Password)
   $AuthString = "\{0} : \{1\}" -f $Usename, $Password $AuthBytes = [System.Text.Encoding]::ASCII.GetBytes($AuthString)
    return [Convert]::ToBase64String($AuthBytes)
}
```

```
$BasicCreds = Get-BasicAuthCreds -Username $user -Password $password;
# 
$FileBrowser = New-Object System.Windows.Forms.OpenFileDialog
$FileBrowser.Title = ""
$FileBrowser.Filter = "xlsx (*.xlsx)| *.xlsx"
[void]$FileBrowser.ShowDialog()
$FilePath = $FileBrowser.FileName.ToString()
$Excel = New-Object -ComObject Excel.Application
$Excel.Visible = $false
$WorkBook = $Excel.Workbooks.add($FilePath)
$sheet = $WorkBook.worksheets.Item(1)
# 
$row = 2Susernumber = 0# , 1 
while($Sheet.Cells.Item($row,1).Text -ne ""){
    #,
    $groupcol = 5
 # 
 # 
    $adduser = $Sheet.Cells.Item($row,1).Text
    $pass = $Sheet.Cells.Item($row,2).Text
    $fullName = $Sheet.Cells.Item($row,3).Text
    $email = $Sheet.Cells.Item($row,4).Text
     # 
     try{
         $get_user_api = "/rest/api/user"
         $user_check = Invoke-WebRequest -Uri "${base_url}${get_user_api}?username=${adduser}" -Method Get -
ContentType 'application/json' -Headers @{"Authorization"="Basic $BasicCreds"}
     } catch {
        $user_check = $null
 }
     # user 
    if($user_check -eq $null){
         $Body1 = '{"jsonrpc" : "2.0", "method" : "addUser", "params" : [{"email":"' + $email + '","fullname":"' 
+ $fullName + '","name":"' + $adduser + '"}, "' + $pass + '"], "id" : null}'
 # 
         $Body = [System.Text.Encoding]::UTF8.GetBytes($Body1)
         $user_add = Invoke-WebRequest -Uri "${base_url}${jsonrpc}" -Method Post -ContentType 'application/json;
charset=UTF-8' -Headers @{"Authorization"="Basic $BasicCreds"} -Body $Body
        $result = [System.Text.Encoding]::UTF8.GetString($user_add.RawContentStream.ToArray()) | ConvertFrom-
json
         Write-Host $result
         if($result.error -eq $null){
            $LogArray += "Username: ${adduser} . "
            $usernumber++
        }
     } else {
         $LogArray += "Username: ${adduser} ."
     }
     #Group 
     while($Sheet.Cells.Item($row,$groupcol).Text -ne ""){
         $group = $Sheet.Cells.Item($row,$groupcol).Text
         $group_list = "/rest/api/group/${group}"
         $group_check = $null
         try{
             $group_check = Invoke-WebRequest -Uri "${base_url}${group_list}" -Method Get -ContentType 
'application/json' -Headers @{"Authorization"="Basic $BasicCreds"}
         } catch{
            $group_check = $null
             $LogArray += "Group: ${group} . "
         }
         #Group 
         if($group_check -ne $null){
            $form1 = '{"jsonrpc" : "2.0", "method" : "addUserToGroup", "params" : ["' + $adduser + '", "' + 
$group + '"], "id" : null}'
            $form = [System.Text.Encoding]::UTF8.GetBytes($form1)
```

```
 $group_add = Invoke-WebRequest -Uri "${base_url}${jsonrpc}" -Method Post -ContentType 'application
/json;charset=UTF-8' -Headers @{"Authorization"="Basic $BasicCreds"} -Body $form
            $groupresult = [System.Text.Encoding]::UTF8.GetString($group_add.RawContentStream.ToArray()) | 
ConvertFrom-json
            Write-Host $groupresult
            if($groupresult.error -eq $null){
                 $LogArray += "Username: ${adduser} Group: ${group} ."
 }
         }
        $groupcol++
     }
    $row++ 
}
$row = 2$LogArray += ": ${row} : ${usernumber}"
$date = Get-Date -UFormat %Y%m%d%H%M
$LogArray > .\${date}_ConfluenceUser.log
```
## <span id="page-5-0"></span>참조 링크

[CONFSERVER-40457 - JsonRpc 사용하여 내보내기](https://jira.atlassian.com/browse/CONFSERVER-40457)